# **TomTom GO CAMPER MAX Lietošanas pamācība**

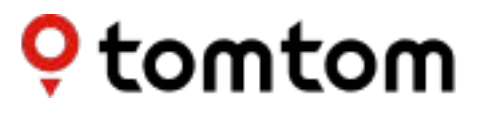

## **SATURS**

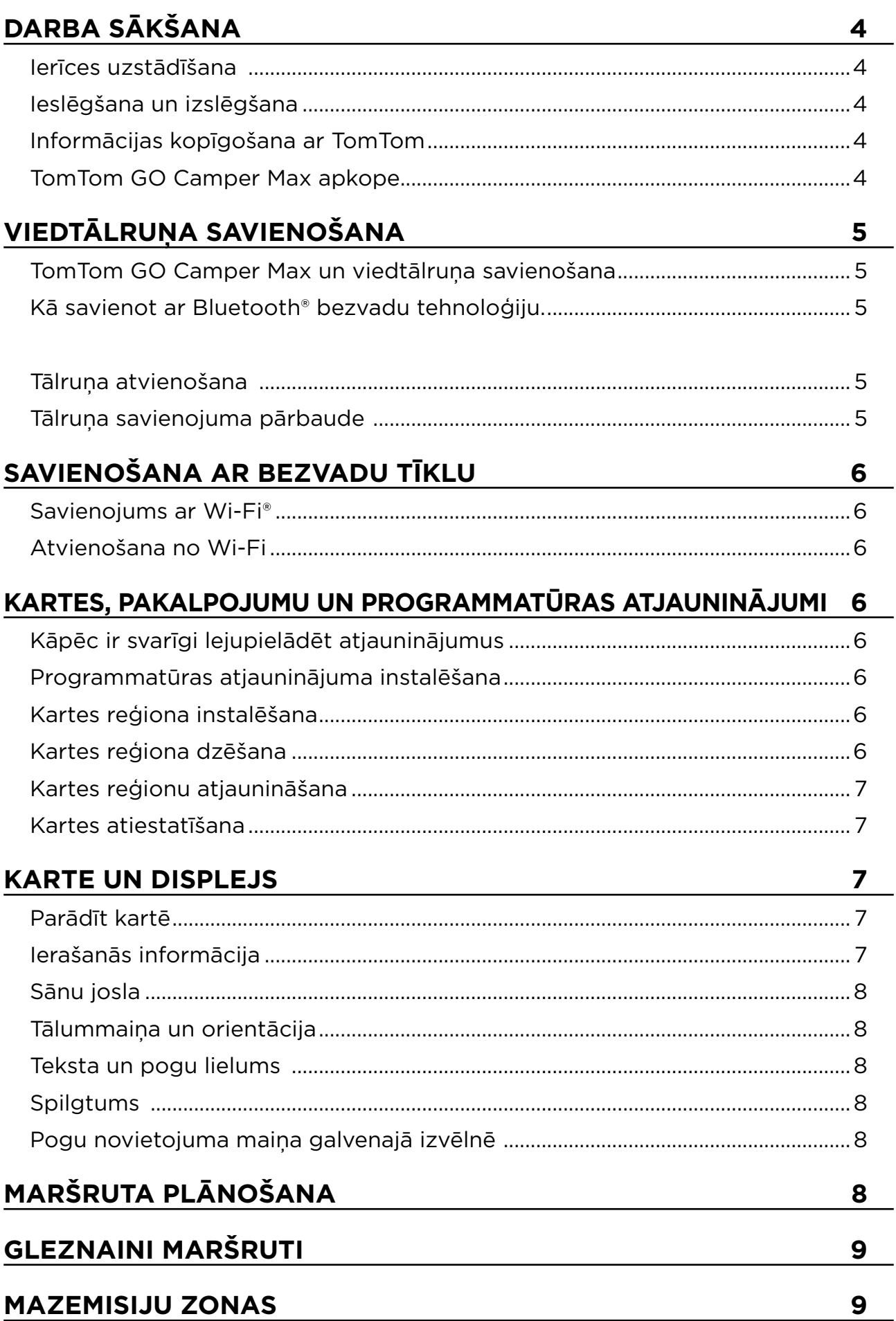

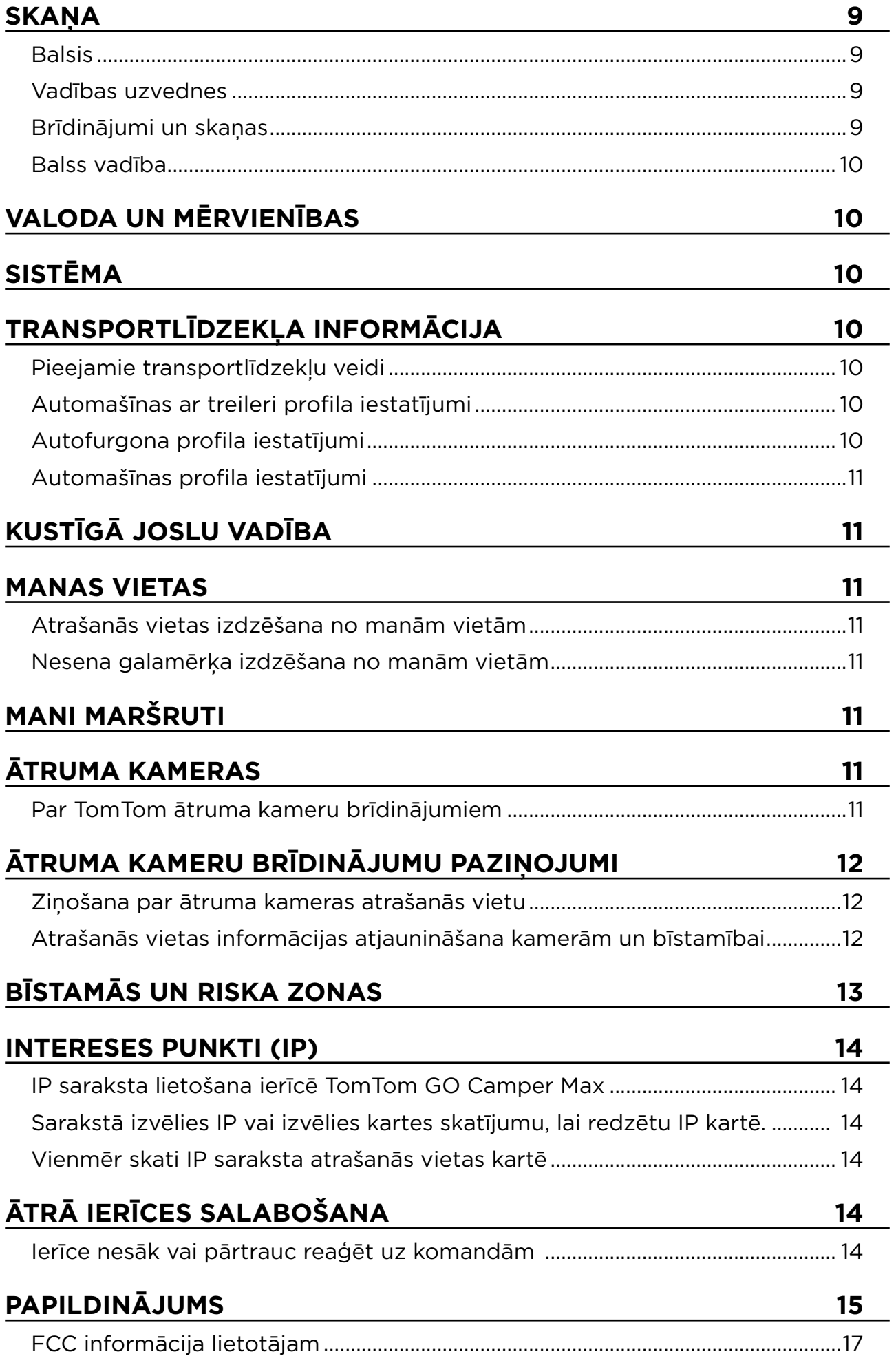

 $\bigodot$ 

## <span id="page-3-0"></span>**DARBA SĀKŠANA**

## **Ierīces uzstādīšana**

- 1. Savieno ierīces USB kabeli ar turētāju
- 2. Otru USB kabeļa galu savieno ar lādētāju
- 3. Ievieto lādētāju transportlīdzekļa barošanas ligzdā
- 4. Novieto turētāju uz līdzenas virsmas (piemēram, vējstikla, autovadītāja puses loga vai paneļa, izmantojot pašlīpošo disku)

Pārliecinies, vai ierīce neaizsedz paneli, transportlīdzekļa vadības ierīces, atpakaļskata spoguļus, drošības spilvenus un redzamības lauku. Lai uzturētu optimālu satelīta signālu, nodrošini ierīces vertikālu pozīciju lietošanas laikā.

"**PIEZĪME.** Lai nodrošinātu, ka TomTom GO Camper Max braucienu laikā saņem pietiekamu barošanu, lieto tikai automašīnas lādētāju, kas ir iekļauts TomTom GO Camper Max komplektā."

## **Ieslēgšana un izslēgšana**

Ieslēdz ierīci, nospiežot ieslēgšanas/izslēgšanas pogu Nospied un divas (2) sekundes turi ieslēgšanas/izslēgšanas pogu, pēc tam pieskaries **Izslēgt** vai **Miegs**, lai izslēgtu ierīci vai aktivizētu miega režīmu. Nospiežot un turot ieslēgšanas/izslēgšanas pogu vairāk kā piecas (5) sekundes, ierīce tiks izslēgta.

## **Informācijas koplietošana ar TomTom**

Aktivizējot TomTom GO Camper Max (t.i., pirmās palaišanas vedņa laikā), mēs lūgsim tavu piekrišanu kopīgot datus par savām atrašanās vietām un saglabātajiem maršrutiem. Tas palīdzēs mums uzlabot savus produktus. Apkopotā informācija tiks saglabāta tavā ierīcē, līdz mēs to izgūsim un anonimizēsim. Ja tu lieto TomTom pakalpojumus (piemēram, Live Traffic, ātruma kameru brīdinājumus), mēs izmantosim tavu atrašanās vietas informāciju, lai sniegtu šos pakalpojumus. Kad būsi iestatījis informācijas kopīgošanas izvēles, vari tās pielāgot šādi:

- 1. Galvenajā izvēlnē dodies uz **Iestatījumi**
- 2. Pieskaries **Sistēma**
- 3. Pēc tam **Tava informācija un privātums**
- 4. Tagad pielāgo informācijas kopīgošanas izvēles

Lai redzētu vairāk par to, ko mēs darām, lai aizsargātu tavu privātumu, lūdzu, apmeklē[tomtom.](http://tomtom.com/privacy) [com/privacy](http://tomtom.com/privacy)

**PIEZĪME.** Informācijas koplietošana nodrošina TomTom pakalpojumu, tostarp Traffic un Ātruma kameru, sekmīgu darbību. Nepiekrītot kopīgot savas atrašanās vietas informāciju, TomTom pakalpojumi tiks atspējoti.

## **TomTom GO Camper Max apkope**

Lai nodrošinātu ierīces optimālu veiktspēju, rīkojies šādi:

- 1. Neatver ierīces korpusu. Tas ir bīstami un padarīs ierīces garantiju par nederīgu.
- 2. Izmanto mīkstu drānu, lai noslaucītu un nosusinātu ierīces ekrānu. Izvairies izmantot šķidrus tīrīšanas līdzekļus.

## <span id="page-4-0"></span>**VIEDTĀLRUŅA SAVIENOŠANA**

## **TomTom GO Camper Max un viedtālruņa savienošana**

Viedtālruņa savienošana ar GO Camper Max ļauj ērti un droši izmantot tādus TomTom pakalpojumus kā reāllaika satiksmes informācija un ātruma kameru brīdinājumi.

## **Kā savienot ar Bluetooth® bezvadu tehnoloģiju.**

- 1. Viedtālrunī ieslēdz **Bluetooth**. Padari savu viedtālruni atrodamu
- 2. Viedtālrunī dodies uz **Iestatījumi** un iespējo Personīgais tīklājs / **Bluetooth** piesaiste
- 3. TomTom ierīcē dodies uz **Iestatījumi**, pēc tam **Bluetooth** un **Pievienot tālruni**
- 4. Izpildi norādījumus TomTom ierīcē
- 5. Pieejamo ierīču sarakstā izvēlies savu viedtālruni
- 6. Viedtālrunī pieņem savienošanas pārī pieprasījumu
- 7. TomTom ierīcē atlasi **Savienot pārī**, un būsi gatavs saņemt TomTom pakalpojumus

### **Tālruņa atvienošana**

Lai droši veiktu atvienošanu, dodies uz izvēlni **Iestatījumi** un atlasi **Bluetooth**. Sadaļā **Pārī savienotie tālruņi** pieskaries **iestatījumu** ikonai blakus tālruņa nosaukumam un apstiprini Aizmirst.

**PIEZĪME.** Savienošanu pārī vari notīrīt, tālrunī izmantojot **Bluetooth iestatījumus**. Tālrunis tiks atvienots, arī atiestatot ierīci.

### **Tālruņa savienojuma pārbaude**

- 1. Dodies uz izvēlni Iestatījumi un atlasi Bluetooth, lai redzētu tālruņa savienošanas pārī sarakstu
- 2. Izvēlies viedtālruni, ar kuru vēlies izveidot savienojumu.

### **PIEZĪME.** Pārliecinies, ka

- + ierīcē ir parādīts tavs viedtālrunis
- + **Bluetooth** tavā viedtālrunī ir ieslēgts
- + tavs datu plāns ir aktīvs

## <span id="page-5-0"></span>**SAVIENOŠANA AR BEZVADU TĪKLU**

### **Savienojums ar Wi-Fi®**

Ierīces programmatūru un kartes atjauninājumus vari atjaunināt bezvadu režīmā. Lai aizsargātu ierīces drošību un veicinātu lejupielāžu ātrumu, mēs iesakām izmantot neierobežotu (piemēram, personīgu, privātu) bezvadu tīklu.

- 1. Galvenajā izvēlnē dodies uz **Iestatījumi**
- 2. Atlasi bezvadu tīklu, ar kuru vēlies izveidot savienojumu, un piesakies, izmantojot tīkla paroli
- 3. Pieskaries **Pabeigts**, pēc tam **Savienot**

**PIEZĪME.** Ja tev nav piekļuves bezvadu tīklam vai bezvadu tīkls ir lēns, piemērojamos elementus ierīcē vari atjaunināt, izmantojot datora interneta savienojumu un USB savienojumu ar vadu. Kartes lejupielādes ir pieejamas, tikai izmantojot Wi-Fi.

## **Atvienošana no Wi-Fi**

- 1. Galvenajā izvēlnē dodies uz **Iestatījumi**
- 2. Atlasi bezvadu tīklu, ar kuru izveidots savienojums.
- 3. Pieskaries Pārveidot, pēc tam Aizmirst

**PIEZĪME.** Bezvadu tīkls, kurš ir atvienots, saglabāsies pieejamo tīklu sarakstā, tomēr ierīce ar to automātiski vairs nesavienosies.

## **KARTES, PAKALPOJUMU UN PROGRAMMATŪRAS ATJAUNINĀJUMI**

## **Kāpēc ir svarīgi lejupielādēt atjauninājumus**

Lai nodrošinātu, ka braucat, izmantojot aktuālu ceļu un satiksmes informāciju, mēs iesakām lejupielādēt un instalēt kartes reģionu atjauninājumus, pakalpojumus (piemēram, ātruma kameras) un programmatūras atjauninājumus, tiklīdz tie ir pieejami.

**PIEZĪME.** Ja esi pārtraucis vai atcēlis kartes reģiona atjaunināšanu, kad lejupielāde ir sākusies, dodies uz **Iestatījumi > Karte un displejs > Lejupielādētās kartes**, lai atkal sāktu lejupielādi.

## **Programmatūras atjauninājuma instalēšana**

- 1. Dodies uz **Iestatījumi** > Atjauninājumi un jauni elementi
- 2. Sarakstā izvēlies atjauninājumus, ko vēlies instalēt; tas ietver elementus, ko iegādājies TomTom tīmekļa veikalā
- 3. Parādoties uzvednei, pieraksties TomTom kontā

Atjaunināšanas laikā neatvieno ierīci no barošanas avota.

## **Kartes reģiona instalēšana**

- 1. Pārliecinies, vai ir aktīvs interneta savienojums, izmantojot Wi-Fi
- 2. Pēc tam dodies uz **galveno izvēlni > Iestatījumi > Karte un displejs > Lejupielādētās kartes** un pieskaries **Pievienot**

## **Kartes reģiona dzēšana**

- 1. Dodies uz **galveno izvēlni > Iestatījumi > Karte un displejs > Lejupielādētās kartes** un pieskaries **Dzēst**
- 2. Tagad atlasi reģionu(s), ko vēlies izdzēst

**PIEZĪME.** Kartes reģionu instalēšana un atjaunināšana jāveic, izmantojot Wi-Fi. Ja interneta savienojums ar TomTom serveri ir pārrauts vai neaktīvs, pogas **Pievienot** ir atspējotas.

## <span id="page-6-0"></span>**Kartes reģionu atjaunināšana**

Ja ir pieejami kartes reģiona atjauninājumi, **lejupielādēto karšu** statuss **galvenajā izvēlnē > Iestatījumi > Karte un displejs** mainās no **Atjaunināts** uz **Pieejami atjauninājumi.** Lai lejupielādētu šos atjauninājumus, rīkojies šādi:

- 1. Dodies uz **Galvenā izvēlne > Iestatījumi > Karte un displejs > Lejupielādētās kartes**
- 2. Atsevišķi lejupielādē un instalē pieejamos atjauninājumus

Lai paātrinātu lejupielādes laiku, atjaunināšanai visu valstu vietā vari atlasīt tikai vēlamās valstis. Iespējams, vienlaicīga vairāku valstu instalēšana būs jāveic vairākos soļos.

### **Kartes atiestatīšana**

Ja radušās problēmas ar karti vai tās reģioniem, pamata karti vari atgūt **galvenajā izvēlnē > Iestatījumi > Sistēma > Atiestatīt karti**

Ja ir pieejams Sistēmas atjauninājums, vispirms ir jāinstalē šis atjauninājums. Pašreizējā pamata karte un tās instalētie reģioni tiks izdzēsti no ierīces, un pamata karte tiks instalēta no jauna. Pēc tam tev lūgs no jauna instalēt vismaz vienu kartes reģionu.

## **KARTE UN DISPLEJS**

- 1. Galvenajā izvēlnē dodies uz **Iestatījumi**
- 2. Pieskaries Karte un displejs

Tagad vari mainīt minētos iestatījumus.

- + Dienas un nakts krāsas
- + Izvēlnes izkārtojums
- + Parādīt kartē
- + Ierašanās informācija
- + Sānu josla
- + Tālummaiņa un orientācija
- + Teksta un pogu lielums
- + Spilgtums

### **Parādīt kartē**

Šeit vari iespējot iestatījumus, pieskaroties visu funkciju, ko vēlies redzēt kartē, pārslēgiem.

- + Intereses punkti (IP)
- + Joslu vadība uz automaģistrālēm
- + Kalnu apvidus
- + Pašreizējās ielas nosaukums
- + Kartes mēroga josla

**PIEZĪME.**Ierīce rāda kartes skatījumu, attēlojot alternatīvu maršrutu un virzības skatu, kad transportlīdzeklis ir kustībā.

### **Ierašanās informācija**

Atlasi **Ierašanās informācija**, lai mainītu informāciju, kas tiek rādīta sānu joslā. Vari atlasīt atlikušo attālumu vai braukšanas laiku līdz galīgajam galamērķim vai nākamajai pieturvietai. Vari arī pielāgot ierīces automātisku pārslēgšanu starp atlikušā laika un attāluma aprēķiniem.

## <span id="page-7-0"></span>**Sānu josla**

Lai paslēptu maršruta joslu braukšanas skata laikā (tā, lai josla uznirtu tikai tad, kad jāpieņem turpmāki lēmumi), atlasi **Sānu josla > Slēpt sānu joslu.**

Lai palielinātu maršruta joslas izmēru virzības skatā un redzētu laika un attāluma aprēķinus līdz satiksmes sastrēgumam savā maršrutā, atlasi **Sānu josla > Īpaši liels**

Lai izvēlētos IP kategorijas, kuras rādīt sānu joslā, atlasi IP kategorijas, izmantojot **Sānu josla > Rādīt sānu joslā.**

### **Tālummaiņa un orientācija**

**Pielāgo Automātiskas kartes tālummaiņas iestatījumus atbilstoši savām vēlmēm. Atlasi kādu no minētajiem:**

- + Tuvināt norādījumu gadījumā
- + Tālummaiņa, balstoties uz ceļa veida
- + Nav automātiskas tālummaiņas

Pielāgo Kartes orientāciju, izvēloties **3D, 2D** vai **2D, ziemeļi augšā.** 

## **Teksta un pogu lielums**

Atlasi **Teksta un pogu lielums**, lai pielāgotu teksta un pogu lielumus. Izvēlies mazs, vidējs vai liels, pēc tam pieskaries **Lietot šo izmaiņu**, lai apstiprinātu izmaiņas un restartētu ierīci.

## **Spilgtums**

Atlasi **Spilgtums**, lai pielāgotu displeja apgaismojuma līmeņus. Pielāgo **Dienas spilgtumu** un **Nakts spilgtumu** atsevišķi, izmantojot atsevišķās spilgtuma joslas.

### **Pogu novietojuma maiņa galvenajā izvēlnē**

- 1. Dodies uz galveno izvēlni
- 2. Nospied un divas (2) sekundes turi pogu, ko vēlies pārvietot
- 3. Tagad nospied kreiso vai labo bultiņu, lai pārvietotu pogu
- 4. Pieskaries **Pabeigts**

PIEZĪME. Vari arī pielāgot pogu izvietojumu, izmantojot opcijas **Rediģēt**, galvenajā izvēlnē pieskaroties zīmuļa ikonai.

## **MARŠRUTA PLĀNOŠANA**

Šeit vari ievadīt maršruta plānošanas izvēles, tostarp šādas:

- + Izvēlētais maršruta veids (Ātrs, Īsākais, Efektīvs)
- + No kā izvairīties (prāmji/autovilcieni, maksas ceļi, neasfaltēti ceļi, koplietošanas joslas, automaģistrāles, tuneļi)
- + Maršruta maiņa (Manuāli, Automātiski, Nav)
- + Maršrutu salīdzināšanas paneļa ieslēgšana/izslēgšana

## <span id="page-8-0"></span>**GLEZNAINI MARŠRUTI**

Gleznainu maršrutu opcija ir pieejama TomTom GO Camper Max galvenajā izvēlnē. Šī funkcija ļauj lietotājam atlasīt vienu vai vairākus pieturas punktus kartes skatā, lai ierīce automātiski plānotu braucienu turp un atpakaļ. Brauciena turp un atpakaļ aprēķins būs atkarīgs no lietotāja iestatītās līkumainības un paugurainības vērtības. Ierīce ņems vērā lielumu iestatījumus (svars, augstums, platums, garums un ātrums) un atlasītā transportlīdzekļa veida tiesiskos ceļu ierobežojumus.

## **ZEMU EMISIJU ZONAS**

Savā TomTom GO Camper Max vari iespējot opciju redzēt vizuālus brīdinājumus, ja maršrutā ir mazemisiju zona vai tu tuvojies mazemisiju zonai. Šo opciju var iespējot, izmantojot **Galvenā izvēlne > Iestatījumi > Skaņa > Brīdinājumi un skaņas > Mazemisiju zonas brīdinājumi**

## **SKAŅA**

- 1. Galvenajā izvēlnē dodies uz Iestatījumi
- 2. Pieskaries Skaņas

### **Balsis**

Izvēlies balsi norādījumu un brīdinājumu sniegšanai no balsīm, kas pieejamas izvēlētajā valodā.

Pieskaries balsij, lai dzirdētu priekšskatījumu. Lai apstiprinātu izvēlēto balsi, pārliecinies, vai tā ir atlasīta, un pieskaries bultinai atpakal.

### **Vadības uzvednes**

Izvēlies, vai skaļi nolasīt **Ierašanās laiku, Agrīnos norādījumus, Ceļu numurus, Ceļa zīmju informāciju, Ielu nosaukumus** vai Ārvalstu ielu nosaukumus. Pieskaries uzvedņu pārslēgiem, ja vēlies to nolasīšanu skali.

## **Brīdinājumi un skaņas**

Šeit vari izvēlēties, kādus Kameru un Drošības brīdinājumus saņemt un kad tos saņemt, izmantojot šādas funkcijas un pakalpojumus:

- + Kameras: Stacionārās un pārvietojamās ātruma kameras
- + Kameras: Regulārie punkti
- + Kameras: Vidējā ātruma zonas
- + Kameras: Ātruma palielināšanas zonas
- + Kameras: Luksoforu kameras
- + Kameras: Satiksmes ierobežojumu kameras
- + Drošības brīdinājumi: Bīstamās zonas
- + Drošības brīdinājumi: Negadījumu melnie punkti
- + Drošības brīdinājumi: Riska zonas
- + Brīdinājumi: Pārsniedzot atļauto braukšanas ātrumu
- + Brīdinājumi: Priekšā sastrēgums

Vari arī izvēlēties aktivizēt ekrāna skārienu skaņas.

**PIEZĪME.** Vari pielāgot brīdinājumu biežumu, izvēloties izslēgt brīdinājumus pavisam, saņemt tos, pārāk ātri tuvojoties negadījumam vai ātruma kamerai, vai saņemt tos par katru negadījumu un ātruma kameru savā maršrutā.

## <span id="page-9-0"></span>**Balss vadība**

Liec balss vadībai darboties, atlasot tās izmantošanu **Alternatīvam maršrutam** vai **Ieteiktam galamērķim.**

## **VALODA UN MĒRVIENĪBAS**

- 1. Galvenajā izvēlnē dodies uz Iestatījumi
- 2. Pieskaries Valoda un mērvienības, lai mainītu zemāk minēto:
- + Valoda
- + Valsts
- + Tastatūras izkārtojums/valoda
- + Mērvienības
- + Laika un datuma formatēšana

## **SISTĒMA**

- 1. Galvenajā izvēlnē dodies uz **Iestatījumi**
- 2. Pieskaries **Sistēma** šādām vajadzībām:
- + Par
- + Atiestatīt ierīci
- + Akumulatora **iestatījumi**
- + Tava informācija un privātums

## **TRANSPORTLĪDZEKĻA INFORMĀCIJA**

Galvenajā izvēlnē dodies uz **Iestatījumi** un pieskaries **Transportlīdzekļa informācija**, lai optimizētu savu profilu, ievadot informāciju par savu transportlīdzekli. Šis transportlīdzekļa profils ietekmēs maršrutu plānošanu, meklēšanas rezultātus, intereses punktus, aptuvenos ierašanās laikus utt. Metrika būs atkarīga no lietotāja **iestatījumiem** un atlasītajiem reģioniem.

## **Pieejamie transportlīdzekļu veidi**

- + Automašīna ar treileri
- + Autofurgons
- + Automašīna

## **Automašīnas ar treileri profila iestatījumi**

- + **Izmēri (G/P/A):** iestati sava transportlīdzekļa garumu, platumu un augstumu (G/P/A), ievadot ciparus attiecīgajos ievades laukos
- + **Svari (Bruto/Ass):** iestati bruto svaru un ass svaru savam transportlīdzeklim, ievadot ciparus atbilstošajos ievades laukos
- + **Maksimālais ātrums:** iestati maksimālo ātrumu savam transportlīdzeklim, ievadot ciparus atbilstošajos ievades laukos

## **Autofurgona profila iestatījumi**

- + **Izmēri (G/P/A):** iestati sava transportlīdzekļa garumu, platumu un augstumu (G/P/A), ievadot ciparus attiecīgajos ievades laukos
- + **Svari (Bruto/Ass):** iestati bruto svaru un ass svaru savam transportlīdzeklim, ievadot ciparus atbilstošajos ievades laukos
- + **Maksimālais ātrums:** iestati maksimālo ātrumu savam transportlīdzeklim, ievadot ciparus atbilstošajos ievades laukos

## <span id="page-10-0"></span>**Automašīnas profila iestatījumi**

+ **Maksimālais ātrums:** iestati maksimālo ātrumu savam transportlīdzeklim, ievadot ciparus atbilstošajos ievades laukos. Kad ievades lauks ir iestatīts uz 0 (noklusējums), nekāda vērtība netiks nemta vērā ceļu ierobežojumiem un aptuvenajiem ierašanās laikiem

## **KUSTĪGĀ JOSLU VADĪBA**

Kustīgā joslu vadība sagatavo tevi joslu saplūšanai un izejām, izgaismojot joslu, uz kuras tev jāpaliek, balstoties uz plānoto maršrutu. Šī ir izvēles funkcija, un to var aizvērt un deaktivizēt. Lai **aizvērtu kustīgās joslu vadības** displeju, pieskaries jebkur ierīces ekrānā. Lai atspējotu kustīgo joslu vadību, dodies uz **galveno izvēlni > Iestatījumi > Karte un displejs > Parādīt kartē** un atspējo iestatījumu **Joslu vadība uz automaģistrālēm**.

**PIEZĪME.** Kustīgā joslu vadība var nebūt pieejama ceļam, pa kuru tu brauc.

## **MANAS VIETAS**

### **Atrašanās vietas izdzēšana no manām vietām**

- 1. Galvenajā izvēlnē dodies uz Manas vietas
- 2. Pieskaries Dzēst
- 3. Atlasi atrašanās vietas, ko vēlies izdzēst, un pieskaries Dzēst

### **Nesena galamērķa izdzēšana no manām vietām**

- 1. Galvenajā izvēlnē dodies uz Manas vietas
- 2. Pieskaries Nesenie galamērķi
- 3. Tad Rediģēt sarakstu
- 4. Atlasi galamērķus, ko vēlies izdzēst, un pieskaries Dzēst

## **MANI MARŠRUTI**

Mani maršruti ļauj ērti saglabāt un izgūt maršrutus un ceļus, piemēram, maršrutu uz darbu, plānotus atvaļinājuma maršrutus vai regulārus maršrutus, lai apmeklētu draugus vai ģimeni. Vari izveidot savus maršrutus un atrast tūkstošiem iedvesmojošu RoadTrips tīmekļa vietnē www. mydrive.tomtom.com

## **ĀTRUMA KAMERAS**

### **Par TomTom ātruma kameru brīdinājumiem**

TomTom Ātruma kameru brīdinājumu pakalpojums brīdina par zemāk minēto bīstamību un satiksmes kameru atrašanās vietām:

- + Stacionārās un pārvietojamās ātruma kameras: pārbauda apdzenošu transportlīdzekļu ātrumu
- + Pārvietojamo kameru regulārie punkti: rāda, kur bieži tiek izmantotas pārvietojamās ātruma kameras
- + Vidējā ātruma kamera: mēra tavu vidējo ātrumu starp diviem punktiem
- + Ātruma palielināšanas zonas: ietver vairākas ātruma kameras
- + Luksoforu kameras: pārbauda transportlīdzekļu satiksmes noteikumu pārkāpumus pie luksoforiem
- + Satiksmes ierobežojumu kameras: brīdina par ceļiem, kas ir ierobežoti
- + Negadījumu melno punktu atrašanās vietas: vietas, kur bieži notikuši satiksmes negadījumi

Vari piekļūt Ātruma kameru brīdinājumu pakalpojumam savā TomTom GO Camper Max, izmantojot aktīvu interneta savienojumu.

<span id="page-11-0"></span>**PIEZĪME.** TomTom Ātruma kameru brīdinājumu pakalpojums var nebūt pieejams valstī, caur kuru tu brauc. Autovadītājiem, kuri brauc caur Franciju, TomTom nodrošina Bīstamo un riska zonu brīdinājumu pakalpojumu. Šveicē un Vācijā ir aizliegtas ierīces, kas brīdina lietotājus par stacionāro un pārvietojamo ātruma kameru atrašanās vietām. Saskaņā ar šiem likumiem ātruma kameru brīdinājumi ir deaktivizēti visās TomTom GPS satelīta navigācijas ierīcēs. Tomēr tu vari no jauna aktivizēt šos brīdinājumus ārpus Vācijas un Šveices. Tā kā ātruma kameru brīdinājumu likumība ES atšķiras, šis pakalpojums ir pieejams lietošanai uz tavu atbildību. TomTom neuzņemas nekādu atbildību par šo brīdinājumu izmantošanu.

## **ĀTRUMA KAMERU BRĪDINĀJUMU PAZIŅOJUMI**

Atkarībā no tevis izvēlētajiem **iestatījumiem** saņemsi paziņojumus par ātruma kameru atrašanās vietām, izmantojot zemāk minēto:

- + Ātruma kameras ikona maršruta joslā un kartē attēlotajā maršrutā
- + Attālums līdz ātruma kamerai maršruta joslā
- + Ātruma ierobežojums kameras atrašanās vietā maršruta joslā
- + Audio brīdinājums, tuvojoties kameras atrašanās vietai
- + Tavs ātrums tiek novērots, kad tu tuvojies kameras atrašanās vietai un kad brauc vidējā ātruma pārbaudes zonā. Ja tavs braukšanas ātrums pārsniedz atļauto ātrumu par vairāk kā 5 km/h (3 jdz/h), maršruta josla iekrāsojas sarkana. Ja tavs braukšanas ātrums pārsniedz atļauto ātrumu par līdz 5 km/h (3 jdz/h), maršruta josla iekrāsojas oranža.

Lai redzētu satiksmes kameras veidu, maksimālo ātrumu un vidējā ātruma pārbaudes zonas garumu kartes un virzības skatos, atlasi vienu no ātruma kameru ikonām maršruta joslā. Kartes skatījumā vari arī atlasīt satiksmes kameras veidu, kas parādās tavā maršrutā.

### **Ziņošana par ātruma kameras atrašanās vietu**

Ja esi pabraucis garām ātruma kameras atrašanās vietai, par kuru nesaņēmi brīdinājumu, lūdzu, ziņo par to. Pārliecinies, vai ir izveidots savienojums ar TomTom pakalpojumiem un tu esi pierakstījies savā TomTom kontā. Kad esi paziņojis par kameras atrašanās vietu, informācija tiks saglabāta tavā ierīcē, anonimizēta un pēc tam kopīgota ar citiem autovadītājiem. Vari ziņot par ātruma kameru atrašanās vietām divos (2) veidos:

### **1: Ātruma paneļa lietošana**

- 1. Ātruma panelī virzības skatā pieskaries ātruma kameras simbolam
- 2. Kā apstiprinājumu tam, ka ziņojums par ātruma kameru ir reģistrēts, tu redzēsi ziņojumu ar pateicību par informācijas sniegšanu

### **2: Ātrās izvēlnes lietošana**

- 1. Izvēlies pašreizējās atrašanās vietas ikonu vai ātruma paneli virzības skatījumā
- 2. Pēc tam uznirstošajā izvēlnē pieskaries **Ziņot par ātruma kameru**
- 3. Kā apstiprinājumu tam, ka ziņojums par ātruma kameru ir reģistrēts, tu redzēsi ziņojumu ar pateicību par informēšanu

**PIEZĪME.** Lai izdzēstu ziņojumu par ātruma kameru, ziņojumā pieskaries **Atcelt**.

### **Atrašanās vietas informācijas atjaunināšana kamerām un bīstamībai**

Tiklīdz būsi pabraucis garām zināmai pārvietojamās ātruma kameras atrašanās vietai, maršruta joslā parādīsies ziņojums ar jautājumu, vai kamera joprojām tur atrodas. Pieskaries **Jā**, lai apstiprinātu, vai **Nē**, lai atjauninātu kameras atrašanās vietas informāciju.

## <span id="page-12-0"></span>**BĪSTAMĀS UN RISKA ZONAS**

TomTom Bīstamo un riska zonu brīdinājumu pakalpojums ir konfigurēts īpaši braukšanai pa ceļiem Francijā.

Kopš 2012. gada 3. janvāra Francijā ir nelikumīgi saņemt brīdinājumus par stacionāro un pārvietojamo ātruma kameru atrašanās vietām.

Saskaņā ar šo likumu tavs TomTom GO Camper Max brīdinās, tuvojoties bīstamajām un riska zonām (pretēji ātruma kameru atrašanās vietām).

**PIEZĪME.** Bīstamās zonas ir izraudzītas pastāvīgas atrašanās vietas. Par riska zonām ziņo motobraucēji, un tās tiek klasificētas kā "pagaidu" bīstamās zonas.

Tā kā bīstamās zonas un riska zonas var ietvert vienu (1) vai vairākas ātruma kameras un braukšanas bīstamības, bīstamās zonas ikona tiks attēlota, tuvojoties jebkurai no šīm zonām. Šo zonu minimālais garums ir 300 m [0,19 jūdzes] ceļiem pilsētas teritorijā, 2000 m [1,24 jūdzes] otrās šķiras ceļiem un 4000 m [2,49 jūdzes] automaģistrālēm.

- + Ātruma kameru atrašanās vietas tagad nav pieejamas, un tās aizvieto bīstamās zonas ikona, kas tiks attēlota, tuvojoties izraudzītajām zonām
- + Zonas garums ir atkarīgs no ceļa tipa, un tas var būt 300 m, 2000 m vai 4000 m
- + Katrā bīstamajā zonā var atrasties vairāk kā viena (1) ātruma kamera
- + Ja ātruma kameru atrašanās vietas atrodas tuvu vienā bīstamajā zonā, bīstamās zonas brīdinājumi var saplūst, kā rezultātā gaidāmās bīstamās zonas garums var tikt palielināts. Lūdzu, ņem vērā, ka ārpus Francijas saņemsi brīdinājumus par ātruma kameru atrašanās vietām. Francijā saņemsi brīdinājumus par bīstamajām zonām un riska zonām.

## <span id="page-13-0"></span>**INTERESES PUNKTI (IP)**

Savā TomTom GO Camper Max vari atrast Intereses punktu (IP) sakopojumus. IP sakopojums ietver, piemēram, kempingus un restorānus reģionā, kurā tu brauc, un nodrošina ērtu veidu, kā atlasīt atrašanās vietu bez nepieciešamības meklēt to katru reizi. TomTom GO Camper Max standarta IP sarakstu augšā atrodas ekskluzīvi iepriekš ievadīti trešo pušu IP saraksti no mūsu partneriem.

## **IP saraksta lietošana ierīcē TomTom GO Camper Max**

- 1. Galvenajā izvēlnē izvēlies **Manas vietas**
- 2. Tavs IP saraksts tiek parādīts vietu sarakstā.
- 3. Izvēlies savu IP sarakstu.
- 4. Tiek atvērts tavs IP saraksts, attēlojot visus sarakstā esošos IP.

**Padoms.** Lai redzētu vairāk rezultātu, paslēp tastatūru vai ritini lejup rezultātu sarakstu.

**Padoms.** Tu vari izvēlēties skatīt rezultātus kartē vai sarakstā, izvēloties saraksta/kartes pogu

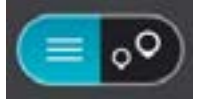

### **Sarakstā izvēlies IP vai izvēlies kartes skatījumu, lai redzētu IP kartē.**

- 1. Lai plānotu maršrutu uz šo galamērķi, izvēlies **Braukt**.
- 2. Tiek izplānots maršruts, un sākas virzība uz galamērķi. Tiklīdz sāc braukšanu, automātiski parādās virzības skats

### **Vienmēr skati IP saraksta atrašanās vietas kartē**

- 1. Atlasi **Galvenā izvēlne > Iestatījumi > Karte un displejs > Parādīt kartē**
- 2. Atlasi **Intereses punkti** Tu redzēsi visus TomTom GO Camper Max glabātos IP sarakstus
- 3. Iespējo IP sarakstu, ko vēlies vienmēr redzēt savā kartē **Piezīme.** Vienlaicīgi var būt iespējoti tikai 5 IP saraksti **Padoms.** Atlasi **Vairāk kategoriju**, lai iespējotu pilnīgu alfabētisko sarakstu
- 4. Atgriezies kartes skatījumā Tavu IP sarakstu atrašanās vietas tiek rādītas kartē

## **ĀTRĀ IERĪCES SALABOŠANA**

## **Ierīce nesāk vai pārtrauc reaģēt uz komandām**

Ja ierīce nereaģē, vispirms pārbaudi, vai ierīces akumulators ir uzlādēts. Tava ierīce brīdinās, kad akumulatora uzlādes līmenis būs zems vai kritiski zems. Ja akumulatora uzlādes līmenis ir noplicināts, ierīce ieslēgs miega režīmu.

Ja tādā veidā problēmu neizdodas novērst, vari veikt restartēšanu. Lai to izdarītu, nospied un turi ieslēgšanas/izslēgšanas pogu, līdz ir redzams TomTom logotips un dzirdams bungu signāls.

## <span id="page-14-0"></span>**PAPILDINĀJUMS**

**Svarīgi drošības paziņojumi un brīdinājumi** 

### **Globālā pozicionēšanas sistēma (GPS), Globālās navigācijas satelītu sistēma (GLONASS) un Galileo**

Globālā pozicionēšanas sistēma (GPS), Globālās navigācijas satelītu sistēma (GLONASS) un Galileo sistēmas ir satelīta sistēmas, kas nodrošina atrašanās vietas un laika informāciju visā pasaulē.

GPS darbību nodrošina un kontrolē Amerikas Savienoto Valstu valdība, kas vienpersoniski atbild par tās pieejamību un precizitāti.

GLONASS darbību nodrošina un kontrolē Krievijas valdība, kas vienpersoniski atbild par tās pieejamību un precizitāti.

GALILEO darbību nodrošina Eiropas Globālās navigācijas satelītu sistēmas uzraudzības iestāde (GSA), kas vienpersoniski atbild par tās pieejamību un precizitāti.

GPS, GLONASS vai GALILEO pieejamības un precizitātes izmaiņas un vides apstākļi var ietekmēt šīs ierīces darbību. TomTom atsakās no jebkādas atbildības par GPS, GLONASS vai GALILEO pieejamību un precizitāti.

### **Svarīgi! Pirms lietošanas izlasi!**

Neievērojot vai daļēji neievērojot šos brīdinājumus un norādījumus, iespējama nāve vai nopietna trauma. Neuzstādot, nelietojot un nekopjot ierīci pareizi, palielinās nopietnas traumas, nāves vai ierīces bojājuma risks.

### **Brīdinājums - lieto piesardzīgi!**

Izmantojot šo ierīci, tu esi atbildīgs par lēmumu pieņemšanu, uzmanību un vērību. Nepieļauj, ka mijiedarbība ar šo ierīci traucē tev vadīt transportlīdzekli. Transportlīdzekļa vadīšanas laikā līdz minimumam samazini laiku, kas tiek pavadīts, skatoties ierīces ekrānā. Tu esi atbildīgs par tiesību aktu ievērošanu attiecībā uz mobilo tālruņu vai citu elektronisku ierīču lietošanas aizliegumu, piemēram, prasību braukšanas laikā izmantot brīvroku zvanus. Vienmēr ievēro piemērojamos likumus un ceļa zīmes, īpaši tos, kas attiecas uz tava transportlīdzekļa izmēriem, svaru un kravas veidu. TomTom negarantē šīs ierīces darbību bez kļūdām un maršruta ieteikumu precizitāti, kā arī tas nav atbildīgs par sodiem, kas var tikt piemēroti, neievērojot piemērojamos tiesību aktus un noteikumus.

Lietotājam ir jāizslēdz ierīce vietās ar potenciāli eksplozīvu atmosfēru, piemēram, degvielas uzpildes stacijās, ķīmisko vielu noliktavās un vietās, kurās notiek spridzināšanas darbi.

### **Paziņojums attiecībā uz virsizmēra/komerciālajiem transportlīdzekļiem**

Ierīces bez instalētas kartes kravas automašīnām vai autofurgoniem nenodrošinās atbilstošus maršrutus virsizmēra/komerciāliem transportlīdzekļiem. Ja uz tavu transportlīdzekli attiecas svara, izmēru, ātruma, maršruta vai citi ierobežojumi uz koplietošanas ceļiem, tev jāizmanto ierīce, kurā instalēta karte kravas automašīnām vai autofurgoniem. Ierīcē precīzi ievadi transportlīdzekļa specifikācijas. Lieto šo ierīci tikai kā navigācijas līdzekli. Neizpildi navigācijas norādījumus, kas var pakļaut briesmām tevi vai citus ceļa lietotājus. TomTom neuzņemas nekādu atbildību par zaudējumiem, kas radušies, neievērojot šo paziņojumu.

### **Pareiza uzstādīšana**

Neuzstādi ierīci tā, ka tā varētu traucēt tev redzēt ceļu vai vadīt transportlīdzekli. Nenovieto ierīci zonā, kur tā var traucēt drošības spilvena atvēršanos vai jebkuru citu transportlīdzekļa drošības funkciju.

### **Elektrokardiostimulatori**

Elektrokardiostimulatoru ražotāji iesaka saglabāt vismaz 15 cm / 6 collu attālumu starp bezvadu rokas ierīci un elektrokardiostimulatoru, lai nepieļautu iespējamo interferenci. Šie ieteikumi saskan ar neatkarīgiem pētījumiem un ieteikumiem, ko sniedz Wireless Technology Research. Norādījumi cilvēkiem, kuri izmanto elektrokardiostimulatorus:

- Ierīcei VIENMĒR jābūt vairāk nekā 15 cm / 6 collu attālumā no elektrokardiostimulatora.
- Ierīci nedrīkst nēsāt krūšu kabatiņā.

### **Citas medicīnas ierīces**

Lūdzu, vērsieties pie ārsta vai medicīnas ierīces ražotāja, lai noteiktu, vai šā bezvadu izstrādājuma ekspluatācija var radīt interferenci ar medicīnas ierīci.

### **Ierīces kopšana**

- Ir ļoti svarīgi regulāri rūpēties par ierīci:
- Nekādā gadījumā neatver ierīces korpusu. Tas var būt bīstami un var padarīt nederīgu garantiju.
- Noslauki vai nosusini ierīces ekrānu ar mīkstu lupatiņu. Tīrīšanai nedrīkst lietot šķidros tīrīšanas līdzekļus.

### **Vērtējums**

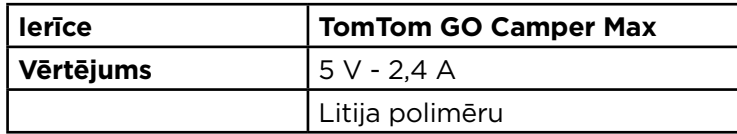

### **Kā TomTom izmanto tavus datus**

Informācija par personisko datu izmantošanu ir pieejama vietnē tomtom.com/privacy.

Vides un akumulatora informācija

### **Tava ierīce**

Neizjauc, nesaspied, neloki, nedeformē, nepārdur un neplēs savu ierīci. Nelieto to mitrā, slapjā un/ vai korozīvā vidē. Neturi, neglabā un neatstāj ierīci vietās ar augstu temperatūru, tiešos saules staros, blakus sildierīcēm, mikroviļņu krāsnī vai kamerās ar paaugstinātu spiedienu, nepakļauj to temperatūras iedarbībai virs 50°C (122°F) vai zem -20°C (-4°F).

Nenomet ierīci zemē. Ja ierīce ir nomesta un ir aizdomas par bojājumiem, sazinies ar klientu palīdzības dienestu. Izmanto ierīci tikai ar komplektā iekļautajiem lādētājiem, turētājiem vai USB kabeļiem. TomTom apstiprinātus aizvietotājus skati vietnē tomtom.com.

### **Darba temperatūra**

Šī ierīce saglabā pilnīgu spēju darboties temperatūras diapazonā no 32°F/0°C līdz 113°F/45°C. Ilgstoša pakļaušana augstākām vai zemākām temperatūrām var radīt bojājumus ierīcei, un tāpēc no tās ieteicams izvairīties. Temperatūras: standarta darbībai no 0 °C / 32 °F līdz +45 °C / 113 °F, īslaicīgai uzglabāšanai no -20 °C / -4 °F līdz +50 °C / 122 °F un ilgstošai uzglabāšanai no -20 °C / -4 °F līdz +35 °C / 95 °F.

Svarīgi! Pirms ierīces ieslēgšanas ļauj tai vismaz 1 stundu aklimatizēties līdz standarta darbības temperatūras diapazonam. Nelieto ierīci ārpus šī temperatūras diapazona.

### **Ierīces akumulators (nav nomaināms)**

Atkarībā no modeļa šī ierīce satur litija jonu vai litija polimēru akumulatoru. Nepārveido un nepārbūvē akumulatoru. Nemēģini ievietot akumulatorā svešķermeņus, negremdē un nepakļauj to ūdens un citu šķidrumu iedarbībai. Nepakļauj akumulatoru ugunij, sprādzienam un jebkādai citai bīstamībai. Nesavieno akumulatoru īsslēgumā un neļauj metāliskiem, strāvu vadošiem priekšmetiem saskarties ar akumulatora spailēm. Nemēģini pats nomainīt vai izņemt akumulatoru, ja vien ražotājs nav skaidri norādījis, ka lietotājs drīkst nomainīt akumulatoru. TomTom GO Camper Max akumulatora izņemšana jāveic kvalificētam speciālistam. Akumulatori, kurus lietotājs drīkst nomainīt, jālieto tikai sistēmās, kurām tie ir paredzēti.

**Uzmanību!** Izmantojot nepareiza veida akumulatoru, pastāv sprādziena risks. Ja ar akumulatoru rodas problēma, lūdzam sazināties ar TomTom palīdzības dienestu. Norādītais akumulatora darbības laiks ir maksimālais iespējamais akumulatora darbības laiks, kas balstīts uz vidējā lietotāja profilu un ko var panākt tikai noteiktos atmosfēras apstākļos. Lai pagarinātu akumulatora darbības laiku, glabā ierīci vēsā, sausā vietā un ievēro padomus, kas sniegti šajā BUJ: tomtom.com/battery padomi. Uzlāde nenotiks temperatūrā zem 32 °F/ 0 °C un virs 113 °F/ 45 °C.

Šo noteikumu neievērošana var izraisīt skābes noplūdi no akumulatora, akumulatora sakaršanu, eksploziju vai aizdegšanos, kā arī traumas un/vai materiālus bojājumus. Nemēģini akumulatoru pārdurt, atvērt vai izjaukt. Ja no akumulatora notiek noplūde un izplūdušais šķidrums nokļūst uz ādas, rūpīgi noskalo skarto vietu ar ūdeni un nekavējoties vērsies pie ārsta.

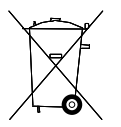

#### **Akumulatora nodošana atkritumos**

IERĪCĒ IEKĻAUTAIS AKUMULATORS PAREIZI OTRREIZĒJI JĀPĀRSTRĀDĀ VAI JĀNODOD UTILIZĀCIJAI SASKAŅĀ AR VIETĒJIEM TIESĪBU AKTIEM UN NOTEIKUMIEM UN VIENMĒR JĀNOŠĶIR NO SADZĪVES ATKRITUMIEM. TĀ RĪKOJOTIES, TU PALĪDZĒSI RŪPĒTIES PAR APKĀRTĒJO VIDI.

<span id="page-16-0"></span>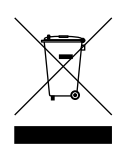

### **EEIA - atbrīvošanās no e-atkritumiem**

ES/EEZ šis produkts ir marķēts ar pārsvītrota atkritumu konteinera simbolu uz korpusa un/vai iepakojuma, kā to nosaka Direktīva 2012/19/ES (EEIA). Šis produkts nav nododams sadzīves nešķirotajos atkritumos. Jūs varat nodot šo produktu atpakaļ tā tirdzniecības vietā vai nogādāt vietējā savākšanas punktā tā otrreizējai pārstrādei. Ārpus ES/EEZ pārsvītrota atkritumu konteinera simbolam var būt cita nozīme. Vairāk informācijas par pārstrādes iespējām savā valstī varat iegūt no vietējās atbildīgās iestādes. Atbrīvojoties no šī produkta, gala lietotājs ir atbildīgs par vietējo noteikumu ievērošanu.

#### **ASV īpatnējās absorbcijas ātruma (Specific Absorption Rate — SAR) atbilstība**

ŠIS BEZVADU IERĪCES MODELIS ATBILST VALDĪBAS PRASĪBĀM PAR PAKLAUŠANU RADIOVILNU IEDARBĪBAI, IZMANTOJOT TO ATBILSTOŠI ŠAJĀ SADAĻĀ NORĀDĪTAJAM

GPS navigācijas sistēma ir radioviļņu raidīšanas un uztveršanas ierīce. Tā ir izstrādāta un ražota tā, lai nepārsniegtu radiofrekvenču radītās iedarbības ierobežojumus, kādus noteikusi ASV valdības Federālās komunikācijas komisija (FCC) un Kanādas valdības Rūpniecības departamenta (IC).

ASV valdības Federālās komunikācijas komisija (FCC) un Kanādas valdības Rūpniecības departamenta (IC) ieteiktais SAR ierobežojums ir 1,6 W/kg vidēji uz 1 gramu ķermeņa audu (4,0 W/ kg vidēji uz 10 gramiem ekstremitāšu — roku, plaukstu, potīšu un pēdu - audiem). SAR pārbaudes tiek veiktas, izmantojot FCC/IC noteiktus standarta lietošanas stāvokļus, ierīcei raidot ar augstāko apstiprināto jaudas līmeni visās pārbaudāmajās frekvenču joslās.

### **FCC informācija lietotājam**

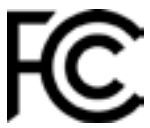

### **ŠĪ IEKĀRTA ATBILST FCC NOTEIKUMU 15. DAĻAS PRASĪBĀM**

### **Federālās Komunikāciju komisijas (FCC) paziņojums**

Šī iekārta izstaro radiofrekvenču enerģiju un, nepareizi to lietojot – tas ir, precīzi neievērojot šīs rokasgrāmatas norādījumus – tā var radīt radiosakaru un televīzijas uztveršanas traucējumus.

Lietošana ir pakļauta diviem nosacījumiem: (1) šī ierīce nedrīkst izraisīt kaitīgus traucējumus un (2) šai ierīcei ir jābūt spējīgai uztvert jebkādus traucējumus, ieskaitot tādus, kas var izraisīt ierīces nevēlamu darbību.

Šī iekārta ir pārbaudīta un atzīta par atbilstošu B klases digitālās ierīces robežvērtībām saskaņā ar FCC noteikumu 15. daļu. Šie noteikumi paredzēti pieņemamai aizsardzībai pret kaitīgiem traucējumiem, uzstādot iekārtu mājas apstākļos. Šī iekārta ģenerē, izmanto un var izstarot radiofrekvenču enerģiju, un, ja tā nav uzstādīta un netiek lietota saskaņā ar norādījumiem, var izraisīt kaitīgus traucējumus radiosakariem. Tomēr nav garantijas, ka traucējumi neradīsies noteiktā uzstādīšanas konfigurācijā. Gadījumā, ja šī iekārta rada kaitīgus traucējumus radio vai televīzijas signāla uztveršanai, ko var konstatēt, izslēdzot un ieslēdzot iekārtu, mēs iesakām lietotājam mēģināt novērst traucējumus ar vienu vai vairākiem no tālāk norādītajiem paņēmieniem.

- Maini antenas orientāciju vai novietojumu.
- Palielini attālumu starp iekārtu un uztvērēju!
- Pievieno iekārtu pie strāvas ligzdas, kas ir citā ķēdē nekā tā, kurai pievienots uztvērējs!
- Konsultējies ar izplatītāju vai pieredzējušu radio/TV tehniķi!

Izmaiņas vai pārveidojumi, ko nav tieši apstiprinājusi par atbilstību atbildīgā puse, var anulēt lietotāja pilnvaras izmantot šo iekārtu.

### **IC brīdinājumi**

Šī ierīce satur raidītāju(s)/uztvērēju(s), kam nav vajadzīgas licences un kas atbilst Kanādas Inovāciju, zinātnes un ekonomikas attīstības RSS standartam(iem). Tās lietošana ir pakļauta diviem nosacījumiem:

- 1. šī ierīce nedrīkst izraisīt kaitīgus traucējumus, un
- 2. Šai ierīcei ir jāpieņem jebkurus traucējumus, tostarp traucējumus, kuri var izraisīt nevēlamu ierīces darbību.

L'émetteur/récepteur exempt de licence contenu dans le présent appareil est conforme aux CNR d'Innovation, Sciences et Développement économique Canada applicables aux appareils radio exempts de licence. L'exploitation est autorisée aux deux conditions suivantes :

- 1. l'appareil ne doit pas produire de brouillage, et
- 2. l'utilisateur de l'appareil doit accepter tout brouillage radioelectrique subi, meme si le brouillage est susceptible d'en compromettre le fonctionnement.

Uzmanību! Radiofrekvenču radiācijas iedarbība

- 1. Lai nodrošinātu atbilstību Kanādas RF iedarbības prasībām, šo ierīci un tās antenu nedrīkst novietot vai izmantot kopā ar nevienu citu antenu vai raidītāju.
- 2. Lai nodrošinātu atbilstību RSS 102 RF iedarbības prasībām, starp ierīces antenu un visām personām jābūt vismaz 20 cm atdalošajam attālumam.

Attention: exposition au rayonnement radiofréquence

- 1. Pour se conformer aux exigences de conformité RF canadienne l'exposition, cet appareil et son antenne ne doivent pas être co-localisés ou fonctionnant en conjonction avec une autre antenne ou transmetteur.
- 2. Pour se conformer aux exigences de conformité CNR 102 RF exposition, une distance de séparation d'au moins 20 cm doit être maintenue entre l'antenne de cet appareil et toutes les personnes.

### **FCC brīdinājumi**

Šī iekārta ir pārbaudīta un atzīta par atbilstošu B klases digitālās ierīces robežvērtībām saskaņā ar FCC noteikumu 15. daļu. Šie noteikumi paredzēti pieņemamai aizsardzībai pret kaitīgiem traucējumiem, uzstādot iekārtu mājas apstākļos.

Šī iekārta ģenerē, izmanto un var izstarot radiofrekvenču enerģiju, un, ja tā nav uzstādīta un lietota saskaņā ar norādījumiem, var izraisīt kaitīgus traucējumus radiosakariem. Tomēr nav garantijas, ka traucējumi neradīsies noteiktā uzstādīšanas konfigurācijā. Gadījumā, ja šī iekārta rada kaitīgus traucējumus radio vai televīzijas signāla uztveršanai, ko var konstatēt, izslēdzot un ieslēdzot iekārtu, mēs iesakām lietotājam mēģināt novērst traucējumus ar vienu vai vairākiem no tālāk norādītajiem paņēmieniem.

- Mainiet antenas orientāciju vai novietojumu.
- Palieliniet attālumu starp iekārtu un uztvērēju.
- Pievienojiet iekārtu pie strāvas ligzdas, kas ir citā ķēdē nekā tā, kurai pievienots uztvērējs.
- Konsultējieties ar izplatītāju vai pieredzējušu radio/TV speciālistu, lai saņemtu palīdzību.

Tu esi brīdināts, ka izmaiņas vai pārveidojumi, ko nav tieši apstiprinājusi par atbilstību atbildīgā puse, var anulēt lietotāja pilnvaras izmantot šo iekārtu.

### **Paziņojums par FCC RF starojuma iedarbību**

- 1. Šo raidītāju nedrīkst novietot vai izmantot kopā ar citu antenu vai raidītāju.
- 2. Šī iekārta atbilst FCC RF starojuma iedarbības robežvērtībām, kas noteiktas nekontrolētai videi. Šī iekārta jāuzstāda un jāizmanto tā, lai tās starotājs no tevis atrastos vismaz 20 centimetru attālumā.

Šī iekārta ir pārbaudīta FCC noteikumu atbilstībai ar nosacījumu, ka starp to un palīgierīcēm ir izmantoti ekranēti kabeļi un savienotāji. Ir būtiski lietot ekranētus kabeļus un savienotājus, lai samazinātu radio un televīzijas uztveršanas traucējumu iespējamību. Izstrādājumu klāstam piemērotus ekranētus kabeļus var iegādāties no pilnvarota izplatītāja. Ja lietotājs kaut kādā veidā modificē iekārtu vai tās palīgierīces un TomTom nav atļāvis veikt šīs modifikācijas, FCC var anulēt lietotāja tiesības izmantot iekārtu. Pircējiem ASV var noderēt Federālās Komunikāciju komisijas sagatavotā brošūra: "Kā noteikt un novērst radio un TV traucējumu problēmas". Šī brošūra ir pieejama ASV valdības drukas birojā, Vašingtonā, DC 20402. Inventāra Nr. 004-000-00345-4.

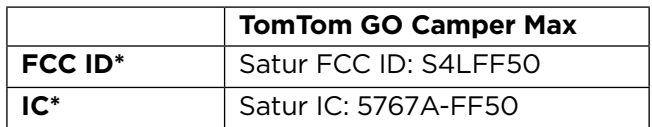

### **Déclaration d'exposition aux rayonnements à fréquence radio définie par la FCC**

Les émetteurs contenus dans cet appareil ne doivent pas être placés à proximité d'un autre émetteur ou d'une autre antenne, ou manipulés simultanément avec ces derniers.

### **FCC valsts koda izvēle**

Valsts koda izvēles funkcija nav pieejama produktiem, kas tiek pārdoti ASV un Kanādā. Saskaņā ar FCC noteikumiem visiem Wi-Fi produktiem, kas tiek pārdoti ASV, jābūt piesaistītiem tikai ASV darbības kanāliem.

### **FCC ID un IC ID informācijas atrašanās vieta uz ierīces**

FCC ID un IC ID ir norādīti ierīces apakšā.

### **Informācija par emisijas normām Kanādā**

Šī ierīce atbilst Industry Canada licence-exempt RSS standartam(-iem). Tās lietošana ir pakļauta diviem nosacījumiem:

- Šī ierīce var neizraisīt traucējumus.
- Šai ierīcei ir jāpieņem jebkurus traucējumus, tostarp traucējumus, kuri var izraisīt nevēlamu ierīces darbību.

Šī ierīce drīkst tikt izmantota, ja tā neizraisa kaitīgus traucējumus.

Šī B klases digitālā iekārta atbilst Kanādas ICES-003. CAN ICES-3(B)/NMB-3(B)

Valsts koda izvēles funkcija nav pieejama produktiem, kas tiek pārdoti ASV un Kanādā.

Aprīkojums ir apstiprināts kā atbilstošs RSS-247 prasībām attiecībā uz 5 GHz ierīcēm.

#### **Informations relatives aux émissions au Canada**

Son fonctionnement est soumis aux deux conditions suivantes:

- Cet appareil ne doit pas creér d'interférences nuisibles.
- Cet appareil doit tolérer les interférences reçues, notamment celles susceptibles de provoquer un fonctionnement indésiable.

Son utilisation est autorisée dans la mesure où l'appareil ne provoque pas d'interférences nuisibles.

Cet appareil numérique de classe B est conforme aux règlements canadiens ICES-003. CAN ICES-3(B)/NMB-3(B)

La fonction de sélection du code de pays est désactivée pour les produits distribués aux États-Unis ou au Canada.

L'équipement est certifié conforme aux exigences de la norme RSS-247 pour le 5 GHz.

### **SVARĪGA PIEZĪME**

Paziņojums par IC starojuma iedarbību.

- Šī iekārta atbilst IC RSS-102 starojuma iedarbības robežvērtībām, kas noteiktas nekontrolētai videi.
- Šo ierīci un tās antenu(as) nedrīkst novietot vai izmantot kopā ar nevienu citu antenu vai raidītāju.
- Gala lietotājiem jāievēro īpašie lietošanas norādījumi attiecībā uz RF iedarbību. Lai nodrošinātu atbilstību IC prasībām attiecībā uz RF iedarbību, izpildi lietošanas norādījumus, kas sniegti šajā rokasgrāmatā.

### **REMARQUE IMPORTANTE**

Déclaration d'exposition aux rayonnements IC :

- Cet équipement est conforme aux limites d'exposition aux rayonnements définies par la norme IC RSS-102 pour un environnement non contrôlé.
- Cet appareil et son ou ses antenne(s) ne doivent pas être placés à proximité d'un autre émetteur ou d'une autre antenne, ou manipulés simultanément avec ces derniers.
- Les utilisateurs finaux doivent respecter les instructions d'utilisation spécifiques pour satisfaire les normes d'exposition aux fréquences radio. Pour respecter les exigences en matière de conformité de l'exposition aux fréquences radio IC, veuillez suivre les instructions d'utilisation décrites dans ce manuel.

#### **Triman logotips**

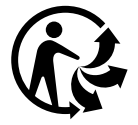

### **Apstiprinājums Austrālijai**

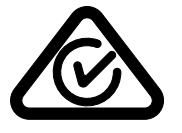

Šai ierīcei ir marķējums par atbilstību normatīviem, kas norāda, ka tā atbilst attiecīgajiem Austrālijas normatīviem.

#### **Apstiprinājums Jaunzēlandei**

Uz šīs ierīces redzamais 'R-NZ' norāda, ka ierīce atbilst attiecīgajiem Jaunzēlandes normatīviem.

### **Lietojumprogramma TomTom MyDrive**

Šī ierīce ir saderīga ar mobilo lietojumprogrammu TomTom MyDrive, ko iespējams lejupielādēt no lietotņu veikaliem. Lai savā viedtālrunī lietotu mobilo lietojumprogrammu TomTom MyDrive un veiktu jebkādu integrēšanu ar produktu, tavam viedtālrunim jābūt bezvadu datu pakalpojumu plānam, ko nodrošina trešās puses bezvadu pakalpojumu sniedzējs. Šāda savienojamības plāna nodrošināšana un visas ar to saistītās izmaksas ir tavā ziņā. TomTom neatbild par izmaksām vai izdevumiem, kas saistīti ar šādu tīkla savienojamības plānu (piemēram, maksa par datiem vai piesaisti, ko var piemērot pakalpojumu sniedzējs). Izmaiņas tīkla savienojuma pieejamībā vai drošumā var ietekmēt to, kā darbojas noteikti TomTom pakalpojumi, kas var tikt piedāvāti šajā ierīcē.

#### **Atbildīgā organizācija Ziemeļamerikā**

TomTom, Inc., 11 Lafayette Street, Lebanon, New Hampshire, NH 03766.

#### **Noteikumi un nosacījumi: ierobežotā garantija un EULA**

Uz šo produktu attiecas mūsu noteikumi un nosacījumi, tostarp garantijas un galalietotāja licences noteikumi. Apmeklē tomtom.com/legal.

#### **Šis dokuments**

Šī dokumenta sagatavošanā ir ieguldīts liels darbs. Tā kā pastāvīgi notiek izstrādājuma pilnveidošana, daļa informācijas var būt nedaudz novecojusi. Informācija var tikt mainīta bez iepriekšēja brīdinājuma. TomTom neuzņemas atbildību par tehniskām vai redakcijas kļūdām vai izlaidumiem šajā publikācijā, kā arī par netiešiem vai izrietošiem zaudējumiem veiktspējas vai šī dokumenta izmantošanas rezultātā. Šo dokumentu nedrīkst kopēt bez iepriekšējas rakstiskas TomTom N.V. piekrišanas.

#### **Modeļu numuri**

TomTom GO Camper Max: 4YB70

### **CE zīme un Radioiekārtu direktīva ierīcei TomTom GO Camper Max**

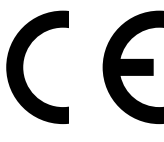

Šo ierīci drīkst lietot visās ES dalībvalstīs. Frekvenču joslas un maksimālās radio frekvenču emisijas, kurās ierīce darbojas, ir šādas:

Ar šo TomTom paziņo, ka radioiekārta TomTom GO Camper Max GPS navigācijas sistēma atbilst Direktīvai 2014/53/ES. ES atbilstības deklarācijas pilns teksts ir pieejams šādā interneta adresē: [http://www.tomtom.com/en\\_gb/legal/declaration-of-conformity/.](http://www.tomtom.com/en_gb/legal/declaration-of-conformity/)

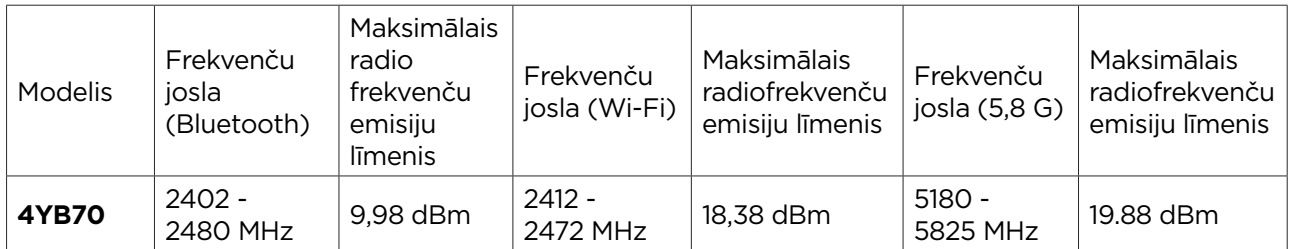

### **ES īpašās absorbcijas koeficienta (Specific Absorption Rate — SAR) atbilstība**

ŠIS BEZVADU IERĪCES MODELIS ATBILST VALDĪBAS PRASĪBĀM PAR PAKĻAUŠANU RADIOVIĻŅU IEDARBĪBAI, IZMANTOJOT TO ATBILSTOŠI ŠAJĀ SADAĻĀ NORĀDĪTAJAM

GPS navigācijas sistēma ir radioviļņu raidīšanas un uztveršanas ierīce. Tā ir izstrādāta un izgatavota tā, lai nepārsniegtu Eiropas Savienības Padomes noteiktos radiofrekvenču radītās iedarbības ierobežojumus. Eiropas Savienības Padomes ieteiktais SAR ierobežojums ir 2,0 W/kg vidēji uz 10 gramiem ķermeņa audu (4,0 W/kg vidēji uz 10 gramiem ekstremitāšu — roku, plaukstu, potīšu un pēdu — audu). SAR pārbaudes veic, izmantojot ES Padomes noteiktus standarta ekspluatācijas stāvokļus, ierīcei pārraidot ar augstāko apstiprināto jaudas līmeni visās pārbaudāmajās frekvenču joslās.

### **Ierīces komplektā iekļautie piederumi**

Visas ierīces un modeļi tiek piegādāti ar lietošanas ceļvedi, ērti lietojamu turētāju, automašīnas lādētāju un USB kabeli.

#### **Paziņojumi par autortiesībām**

© 1992 - 2022 TomTom. Visas tiesības aizsargātas. TomTom un "divu roku" logotips ir prečzīmes, kas pieder TomTom N.V. vai kādam tā meitas uzņēmumam.

Šajā izstrādājumā iekļauto programmatūru aizsargā autortiesības, kas licencētas saskaņā ar GPL. Šīs licences kopija ir apskatāma nodaļā "Licence". Pēc šī izstrādājuma saņemšanas trīs gadu laikā vari saņemt no mums pilnīgu atbilstošo avota kodu. Papildu informāciju var iegūt vietnē tomtom. com/gpl vai sazinoties ar vietējo TomTom klientu apkalpošanas dienestu, apmeklējot tomtom.com/ support. Pēc tava pieprasījuma mēs nosūtīsim CD ar atbilstošo pirmkodu.

Cerence® ir Cerence Operating Company reģistrēta prečzīme, un tā tiek izmantota, pamatojoties uz licenci

**Bluetooth®** vārda zīme un logotipi ir reģistrētas prečzīmes, kas pieder **Bluetooth** SIG, Inc., un TomTom izmanto šādas zīmes, pamatojoties uz licenci. Citas prečzīmes un nosaukumi pieder to attiecīgajiem īpašniekiem.

Wi-Fi® ir Wi-Fi Alliance® reģistrēta prečzīme.

Apple, iPhone, Mac un Siri ir Apple Inc. prečzīmes, kas reģistrētas ASV un citās valstīs.

Google, Google Play, Google Play logotips, Android un citas zīmes ir Google LLC prečzīmes.